All customers of Symphony Learning are entitled to use the Symphony Math program outside of school. Stu have access to home computers, or computers at a public afterschool program or library. The following instructions describe the setup of Symphony Math outside the school setting.

## **Creating School-to-Home Letters**

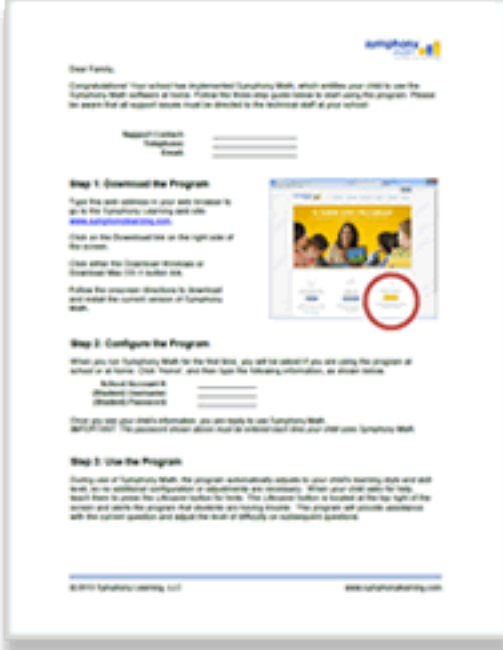

- 1. Enter the Symphony Administration Panel from the **School** Login link on our home page.
- 2. Click the Students tab to see a list of students enrolled in Symphony Math.
- 3. Click the checkbox next to one or more student names.
- 4. From the 'More Actions:' pulldown menu, select Create \ Home Letters.
- 5. Fill in the appropriate School contact, and click Create L

The steps above create PDF files for each student that can be portionemailed to parents.

Blank templates are available in Microsoft Word format: **English | Spanish**

## **Important Note**

Symphony Learning does not provide phone or email te[ch suppo](http://www.symphonylearning.com/documents/schoolToHomev7.docx)r[t for home](http://www.symphonylearning.com/documents/schoolToHomev7_esp.docx) users. As the school represent are responsible for helping your students with any issues in the installation and/or use of Symphony Math at home. Please make sure to place your contact information at the top of the School-to-Home template so that famil way to address any issues in the setup and use of Symphony Math at home.